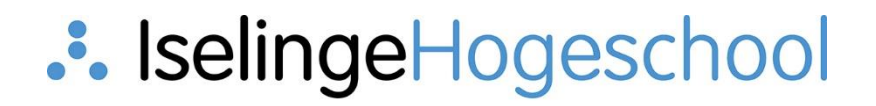

# Handleiding portal Opleiden in School

ICT Helpdesk Iselinge Hogeschool

## :: IselingeHogeschool

Dit is de handleiding voor de [portal](https://www.iselinge.nl/Opleiden-in-School/Extranet-Opleiden-in-School) van Opleiden in School. Kies hieronder welke situatie bij u van toepassing is.

- 1. Ik wil inloggen met een [Microsoft Outlook account](#page-2-0)
- 2. [Ik wil inloggen met een](#page-3-0) Gmail account
- 3. [Hulp bij foutmelding](#page-4-0)

## :: IselingeHogeschool

## <span id="page-2-0"></span>Situatie 1: U heeft een Microsoft (outlook) account:

In de portal klikt u op de map waar u toegang tot wilt (afhankelijk van het feit of u directeur, bestuurder, opleider of mentor bent). Als u hier op klikt krijgt u (mogelijk) onderstaande melding te zien:

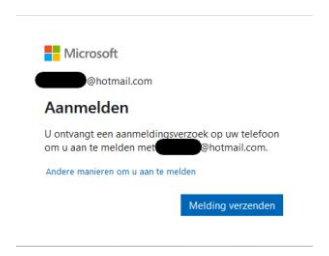

### **Situatie 2:**

Het kan ook zijn dat u bij het aanmelden met een Microsoft account (outlook, school of bedrijf dat de mail bij Microsoft heeft draaien) onderstaande melding krijgt:

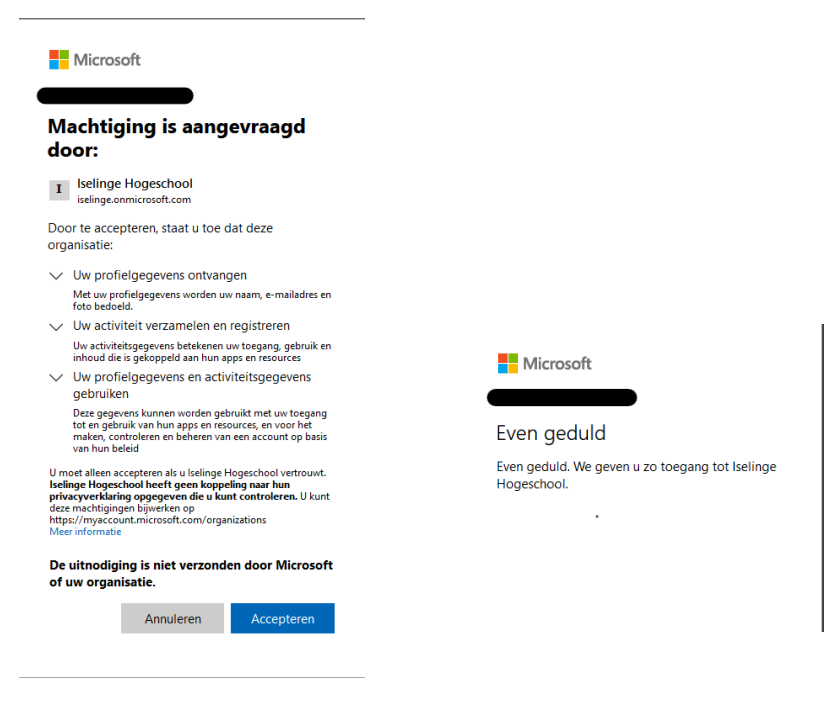

Hierna:

- ➔ Graag toegang vragen door op de knop te "toegang aanvragen" te klikken.
- → Uw aanvraag wordt goedgekeurd (hiervan krijgt u bericht) en u hebt dan toegang tot de portal

U moet gemachtigd zijn voor toegang tot dit item.

Ik wil graag toegang.

## <span id="page-3-0"></span>Situatie 2: u heeft een Gmail account.

Als u dan in de portal toegang wilt krijgt u onderstaande melding;

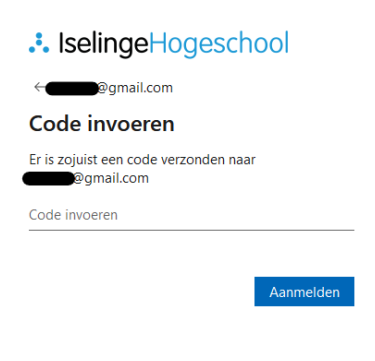

Dit is het bericht wat dan volgt in de mail:

Iselinge Hogeschool Verificatiecode van account .<br>Gebruik de onderstaande code voor accountverificatie om toegang te krijgen tot de apps en resources van Iselinge Hogeschool. De code werkt slechts 30 minuten.

Verificatiecode van account: 19998541 Als u geen code hebt aangevraagd, kunt u deze e-mail negeren.

→ Graag via de knop "toegang aanvragen" uw aanvraag indienen.

➔ Deze wordt op Iselinge goedgekeurd (hiervan krijgt u bericht) en hierna hebt u toegang tot de portal.

U moet gemachtigd zijn voor toegang tot dit item.

## :: IselingeHogeschool

## <span id="page-4-0"></span>Foutmelding 1: u krijgt een foutmelding

U gebruikt een e-mail adres die nog niet bij ons bekend is. Hierdoor krijgt u onderstaande foutmelding bij het toegang vragen.

In dit geval vriendelijk het verzoek aan u om een e-mailbericht naar Karine Wullink te sturen op karine.wullink@iselinge.nl dan voegen wij uw emailadres toe waarna u zich opnieuw kunt aanmelden. Graag aangeven met welk e-mail adres u zich wilt aanmelden en voor welke map u toegang nodig heeft (bent u bestuurder, directeur of schoolopleider)

### Die bewerking is mislukt

helaas niet vinden in de adreslijst iselinge sharepoint.com. We kunnen Probeer het later opnieuw. Ondertussen proberen we het probleem automatisch voor u op te lossen.

Enkele suggesties

> Klik hier om u met een ander account aan te melden bij deze site. Hierdoor wordt u afgemeld bij alle andere Office 365-services waarbij u op dit moment bent aangen

Als u dit account gebruikt op een andere site en niet wilt afmelden, start u de browser in de modus Private Browsing voor deze site (hoe doe ik dat)

Als dat ook niet werkt, neemt u contact op met uw ondersteuningsteam en vermeldt u deze technische details:

Correlatie-id: bfd6a1a0-309f-6000-65fd-45fd7a3dee5a<br>Datum en tijd: 22-3-2023 14:34:59

URL: https://iselinge.sharepoint.com/sites/PartnerschapOpleideninSchool/SitePages/Mentoren.aspx?csf=1&web=1&e=ijejdE&cid=bc3cf295-7c5e-<br>434a-83d3-fc268c75152f

Gebruiker:<br>
Sebruiker: Contract of the advertiser of the advestigst.